# **Comparer les données de carrière enregistrées et suggérées**

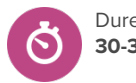

Duree : **30-35 mins**

## **À propos de cette leçon**

Les élèves prendront part à une discussion en classe sur les professions enregistrées par rapport aux professions suggérées par **Matchmaker**, et créeront des graphiques pour afficher ces informations de différentes manières.

## **Objectifs d'apprentissage**

À la fin de la leçon, les élèves seront en mesure de

- Comparer le rapport **Professions enregistrées** par la classe au rapport **Professions suggérées** par **Matchmaker**, ainsi que leurs propres professions enregistrées par rapport aux professions suggérées par **Matchmaker**
- Interpréter les données pour comparer le rapport **Professions enregistrées** de leur classe au rapport **Professions suggérées** par **Matchmaker** pour la classe
- Être en mesure d'utiliser des graphiques pour afficher les données des rapports **Professions enregistrées** et **Professions suggérées** par **Matchmaker**

### **Questions pour susciter une réflexion**

- Dans quelle mesure les évaluations liées aux professions s'alignent-elles sur les options de professions enregistrées par les élèves? Et pourquoi peuvent-elles différer?
- Pourquoi est-il important de pouvoir afficher les informations de différentes manières?

### **Avant de commencer**

- 1. Avant de commencer cette leçon, les élèves devraient connaître les différents types de graphiques (tracé linéaire, graphique à barres, graphique à secteurs, etc.) et leurs fonctions.
- 2. Assurez-vous que vous êtes en mesure de faire jouer la vidéo intitulée Les [mathématiques](https://youtu.be/y0Tq4Kg8yEw) et ta réussite future.
- 3. Assurez-vous que les élèves ont terminé l'évaluation **Matchmaker** et qu'ils ont enregistré au moins trois professions **avant** d'accéder aux rapports sur le travail des élèves dans Xello.
- 4. Assurez-vous que vous êtes en mesure de vous connecter à votre compte d'éducateur et que vous pouvez accéder au travail des élèves sous **Rapports** dans le menu de gauche.Vous avez besoin d'aide avec les rapports Xello? Consultez Générer des [rapports](https://help.xello.world/fr-ca/Content/Knowledge-Base/Xello-6-12/Assessments/Report_About-Me-Profile.htm) sur le profil À [propos](https://help.xello.world/fr-ca/Content/Knowledge-Base/Xello-6-12/Assessments/Report_About-Me-Profile.htm) de moi des élèves.
- 5. Assurez-vous que les élèves sont en mesure de voir les rapports **Professions enregistrées** et **Professions suggérées** par **Matchmaker** filtrés pour votre groupe d'élèves, que vous les projetiez chacun pendant une période de temps, que vous les téléchargiez et les partagiez, ou que vous en imprimiez des copies pour chaque élève.

#### **Point d'entrée sur Xello**

Les élèves doivent avoir terminé au moins la première phase de **Matchmaker** avant de commencer cette activité, et avoir enregistré au moins 3 professions.

#### **Matériel nécessaire**

- Vidéo Les [mathématiques](https://youtu.be/y0Tq4Kg8yEw) et ta [réussite](https://youtu.be/y0Tq4Kg8yEw) future
- Rapport des travaux des élèves Xello sur les professions enregistrées des élèves
- Rapport des travaux des élèves Xello sur les professions les plus suggérées par **Matchmaker**
- **•** Tableau blanc et marqueurs pour tableau blanc (facultatif)

#### **Artefacts**

• Graphiques/diagrammes des élèves

# **Comparer les données de carrière enregistrées et suggérées**

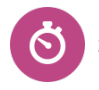

Duree : **30-35 mins**

Dans le cadre de cette activité, les élèves devront être en mesure de voir le nombre total d'élèves qui ont enregistré chaque profession, ainsi que le nombre d'élèves correspondant à chaque profession suggérée par Matchmaker.

- 6. Assurez-vous que les élèves sont en mesure de voir les rapports **Professions enregistrées** et **Professions suggérées** par **Matchmaker** filtrés pour votre groupe d'élèves, que vous les projetiez chacun pendant une période de temps, que vous les téléchargiez et les partagiez, ou que vous en imprimiez des copies pour chaque élève. Dans le cadre de cette activité, les élèves devront être en mesure de voir le nombre total d'élèves qui ont enregistré chaque profession, ainsi que le nombre d'élèves correspondant à chaque profession suggérée par Matchmaker.
- 7. Assurez-vous que les élèves sont en mesure de se connecter à leurs comptes et d'accéder à la section **À propos de moi**.
- 8. Décidez si vous souhaitez prendre des notes sur la discussion ou la séance de remue-méninges avec votre classe au moyen d'une présentation et d'un projet que les élèves pourront consulter, ou sur un tableau blanc dans la salle de classe.

### **Stratégies d'enseignement**

**<sup>1</sup>** Montrez aux élèves la vidéo Les [mathématiques](https://youtu.be/y0Tq4Kg8yEw) et ta réussite future et demandez-leur de réfléchir à la question suivante pendant qu'ils la regardent :

- Quels sont les liens entre les mathématiques et la vie quotidienne?
- Avez-vous trouvé quelque chose d'intéressant sur les options futures liées aux mathématiques qui sont mentionnées dans la vidéo?
- **<sup>2</sup>** Lorsque la vidéo est terminée, demandez aux élèves de partager ce qu'il sont appris de la vidéo et leurs réponses à la question de discussion cidessus.
- **<sup>3</sup>** Ensuite, demandez aux élèves de se connecter à leurs comptes élève de démonstration. Demandez aux élèves de trouver leurs propres professions enregistrées sous l'icône du cœur dans le menu de navigation du haut, puis les trois premières professions proposées par **Matchmaker** dans **Explorer les professions**. Ils doivent trier la liste des professions en fonction des résultats de **Matchmaker** (centres d'intérêt). Demandez-leur de considérer les questions suivantes :
	- Les professions correspondent-elles? Pourquoi ou pourquoi pas?
	- Quelles sont les raisons pour lesquelles elles pourraient ne pas correspondre?
- **<sup>4</sup>** Connectez-vous à votre compte d'éducateur, puis accédez aux travaux des élèves sous **Rapports**. Montrez aux élèves le rapport des professions les plus enregistrées pour votre classe (en projetant votre écran ou en imprimant des copies du rapport pour chaque élève). Discutez ensemble des tendances

# **Comparer les données de carrière enregistrées et suggérées**

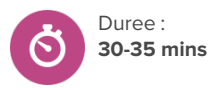

qu'ils remarquent. Notez les cinq premières professions enregistrées pour que les élèves puissent les voir.

**<sup>5</sup>** Ensuite, montrez aux élèves les **professions les plus suggérées par Matchmaker** pour votre classe. Notez les cinq premières professions et passez quelques minutes à discuter de ce que les élèves remarquent sur les deux rapports, en tenant compte des questions suivantes :

- Où <sup>y</sup> a-t-il des similitudes et des différences? <sup>Y</sup> a-t-il des professions qui se chevauchent?
- Les professions dans les rapports correspondent-elles <sup>à</sup> un groupe de professions ou à un domaine commun, même si les professions ellesmêmes sont différentes dans les rapports?
- Comment l'écart entre les professions enregistrées et les professions suggérées par **Matchmaker** se compare-t-il aux rapports de la classe? Votre écart reflète-t-il les tendances suggérées par les rapports de la classe?
- **<sup>6</sup>** Demandez aux élèves de décider d'une façon différente de présenter les données de la classe qu'ils ont déjà présentées, cette fois sur un seul graphique. Discutez des options qui s'offrent à eux : tracé de ligne, graphique à barres, etc. Expliquez que leur objectif est de présenter les données de façon à ce que le lecteur puisse comparer les professions enregistrées aux professions suggérées par **Matchmaker** pour la classe, en se basant sur un graphique unique.
- **<sup>7</sup>** Laissez de 10 à 15 minutes aux élèves pour qu'ils effectuent cette tâche.
- **<sup>8</sup>** Demandez à quelques volontaires de partager la façon dont ils ont choisi de présenter les données. Pendant la présentation des élèves, demandez aux autres de réfléchir aux différences entre les différents types de graphiques/diagrammes et ceux qui, selon les élèves, sont plus efficaces pour aider le public à interpréter les données.
- **<sup>9</sup>** Lorsque les élèves ont fini de partager leur travail, discutez des questions suivantes en classe :
	- Est-il utile de voir ces informations présentées de différentes manières?
	- Comment l'interprétation des données peut-elle m'aider dans ma vie en dehors de l'école?

xello